# **ETC2.0車載器と接続して使う**

ETC2.0車載器を接続して、VICSの情報提 供サービスを受けたり、ETCとして有料道 路で料金の自動支払いや通行ができます。

機種によっては、ETC2.0車載器を本機に 接続すると、ETC2.0車載器側の機能が一 部制限されます。

- ●ETC2.0車載器の一部のボタンは操作 できません。
- ●ETC2.0車載器からの音声案内は行い ません。

ナビゲーションから音声または画面表示で 案内されます。ただし、下記のようなとき は、ETC2.0車載器から音声案内されます。 ・ ETCカードを入れたままエンジンを かけた(ACCをONにした)とき ・ ETCカードを入れたままエンジンを 止めた(ACCをOFFにした)とき

#### VICS情報提供サービス(ETC2.0)(P.74)

ITSスポット(道路に設置される路側無線装 置)より電波ビーコン5.8 GHz VICS情報 を受信し、ナビゲーションで活用できます。 また、別売の光ビーコン対応ETC2.0車載 器を接続すると、光ビーコンのVICS情報も 受信できます。

- ●広域な道路交通情報や安全運転支援情報の 内容を画像や簡易図形などでわかりやすく 表示したり、音声で通知したりします。(P.76)
- ●県境を越える広域の渋滞・規制情報\*1を 考慮したルート探索ができます。
- ●高速道路上のETC2.0ではドライブ中の注 意を促すため、落下物情報、渋滞末尾情報、 前方静止画像情報を案内します。(P.76)
- \*1 走行する道路により情報の提供範囲が 異なります。

## ETC2.0アップリンク

ETC2.0車載器に関する情報やナビゲー ションで収集した情報(走行位置情報など) をITSスポットへ送信することをいいます。 送信された情報は、道路交通情報の提供な どに活用されます。

- 走行開始/終了地点など、個人情報に関わる 情報は収集されません。
- ●アップリンクについては、FTC2.0車載器 の説明書もご覧ください。
- ●ETC2.0アップリンクする/しないの設定

## ETC車載器として使う

ETC2.0車載器からの情報に連動して、本機 から料金案内や、料金所で支払った料金の履 歴を見ることができます。

- ●ETC車載器は、本機に接続できません。
- ●ETCカードまたはETC一体型クレジット カードをご使用ください。それ以外のカー ドを入れると、「ETCカードを確認してく ださい。」と音声案内されます。
- ●ETC2.0車載器接続時は、カードを入れ ると情報バーにETCと表示されます。
- ●カード入れ忘れ案内を「する | に設定し てください。(P.171)
- ●ETCレーンの表示を「する」に設定して ください。(P.170)

## お知らせ

- ●新しく設置されたETC料金所などでは、 ETC拡大図が表示されない場合があります。 そのときは、音声案内のみ行います。
- ●ETCゲートを通過してすぐに右左折する ルートを通る場合などは、料金の音声案内 を中断し、ルート音声案内を行う場合が あります。
- ●万一、利用できない場合は、「FTCを利用で きません。」と音声案内されます。料金所に 進入している場合、停車して料金所の係員 の指示に従ってください。
- 表示金額は、割引などにより実際に請求 される金額とは異なる場合があります。
- ●ETCカードの有効期限が近いまたは有効 期限切れの場合、音声と画面表示でお知ら せします。
- 例:「ETCカードの有効期限は今月末です。 カードを確認してください。」 「ETCカードの有効期限が切れています。 カードを確認してください。
- カードの有効期限は必ずカードを直接 ご確認ください。
- ●有効期限の案内は、ETCカードを挿入する、 または挿入した状態で車のエンジンを かける(ACCをONにする)と行われます。

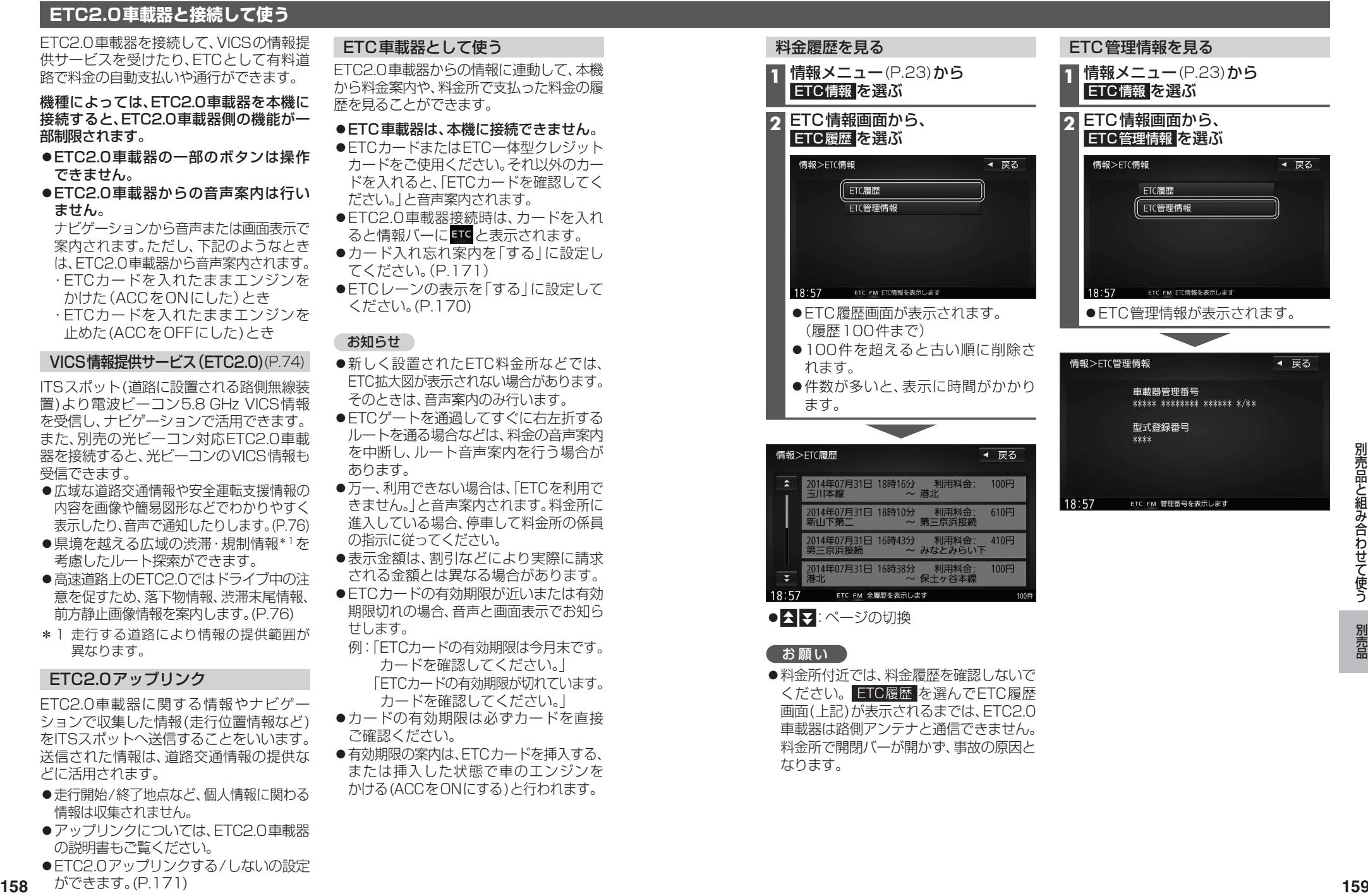

車載器は路側アンテナと通信できません。 料金所で開閉バーが開かず、事故の原因と

なります。